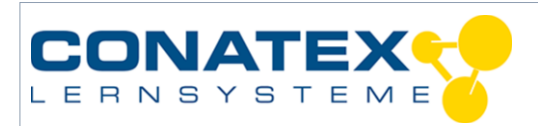

**Versuchsanleitung**

VAD\_Physik\_Ladekurve\_Kondensator

### **Ladekurve eines Kondensators**

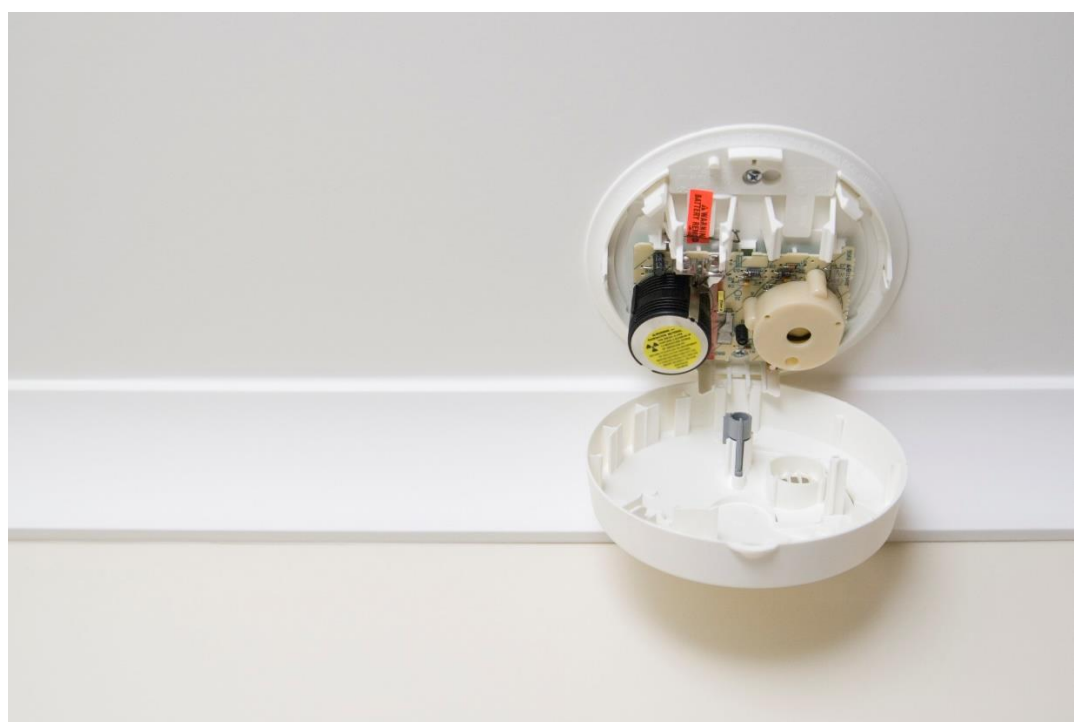

*Bildquelle: https://www.istockphoto.com/de/foto/rauchmelder-ohne-batterie-gm172140442-2575130*

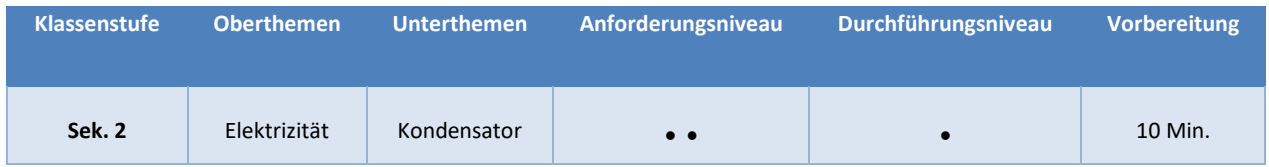

#### **Aufgabenstellung**

In vielen elektronischen Geräten, wie z.B. Rauchmelder, arbeiten Kondensatoren als Zeitgeber**.** Die Kondensatoren werden kontinuierlich geladen und entladen. Die Messung soll mit einer Abtastrate von 10 kHz durchgeführt werden.

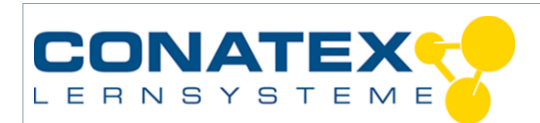

VAD Physik Ladekurve Kondensator

#### **1. Hintergrund**

In optischen Rauchmeldern wird die Raumluft mit Hilfe einer Leuchtdiode (LED) überprüft. Diese LED befindet sich in der Rauchkammer im Inneren des Rauchmelders. In regelmäßigen zeitlichen Abständen sendet die Leuchtdiode ein Lichtsignal aus. Im Brandfall wird dieses Licht an den Rauchteilchen gestreut und gelangt dadurch in einen Sensor, der ein akustisches Signal auslöst. Die Zeitspanne zwischen dem Aufblinken der LED kann mit Hilfe eines Kondensators gesteuert werden.

Für eine Zeitsteuerung kann ein Elektrolytkondensator verwendet werden, der sich über einen Widerstand entlädt. Wenn während des Entladens die Spannung am Kondensator auf 30% gesunken ist, so wird durch eine geeignete Schaltung ein Impuls ausgelöst, der die LED kurzzeitig aufleuchten lässt. Die Zeit für das Entladen auf 30% hängt von der Kapazität *C* des Kondensators und vom elektrischen Widerstand *R* ab.

#### **2. Materialien und Ausrüstung**

- Smart Spannungssensor
- App SPARKvue
- **Funktionsgenerator**
- Widerstand (510  $\Omega$ , 470  $\Omega$  oder 330  $\Omega$ )
- Kondensator (1  $\mu$ F, 4  $\mu$ F oder 4,7  $\mu$ F)
- Kabel
- Eventuell: Steckplatine

#### **3. Versuchsablauf**

Der Kondensator und der Widerstand werden in Serie an den Funktionsgenerator angeschlossen. Der Smart Spannungssensor greift die Spannung über dem Widerstand ab. Der Funktionsgenerator erzeugt eine symmetrische Rechteckfrequenz mit einer Frequenz von 150 Hz.

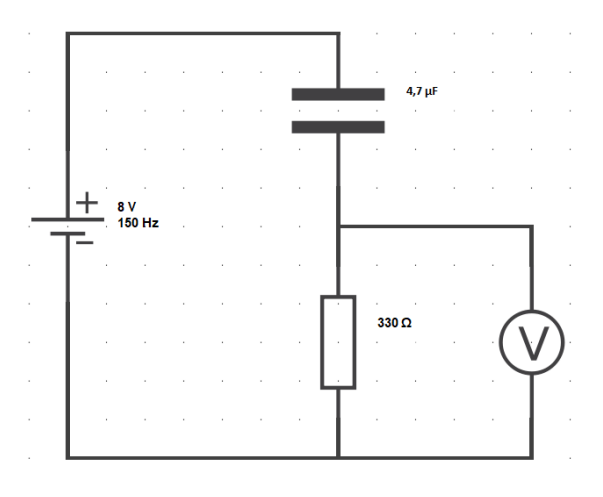

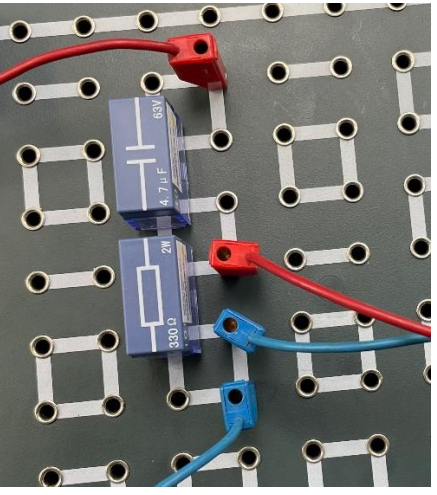

© Alle Rechte vorbehalten – web: www.conatex.com – Email: info@conatex.com

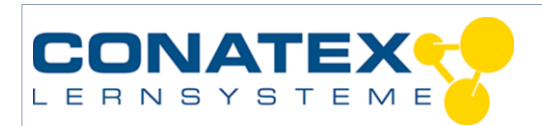

VAD\_Physik\_Ladekurve\_Kondensator

#### **4. Daten sammeln**

Die Messung soll mit der Messfrequenz (bzw. Messrate) 10 kHz durchgeführt werden. Eine kontinuierliche Messung über Bluetooth kann aufgrund der Größe der Datenpakete über Bluetooth nur mit maximal 1 kHz durchgeführt werden. Kleinere Datenpakte, so genannte Bursts, können mit höherer Frequenz übertragen werden.

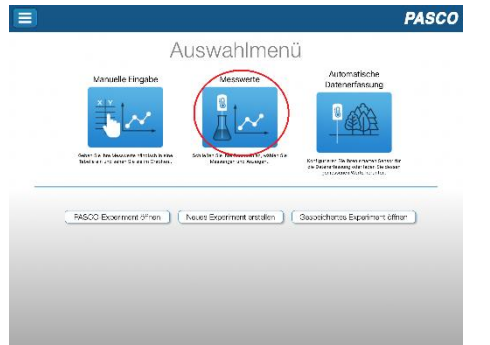

*Startbildschirm in SPARKvue: Messwerte auswählen. Spannungssensor mit SPARKvue verbinden via* 

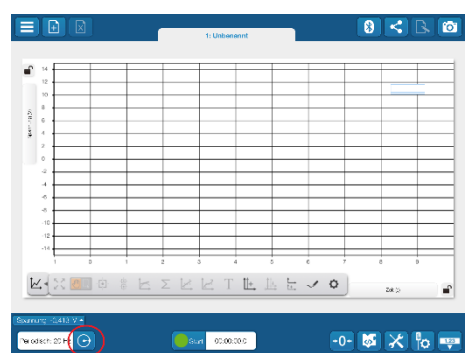

*Die kontinuierliche Messfrequenz wird mit dem Uhrensymbol neben der periodischen Rate geändert.*

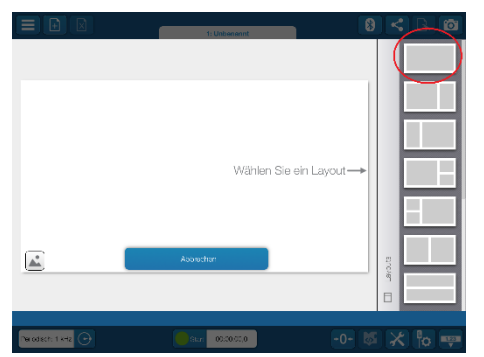

*Fügen Sie mit dem Plus-Symbol ganz oben links eine neue Seite hinzu. Wählen Sie ein bildschirmfüllendes Layout.*

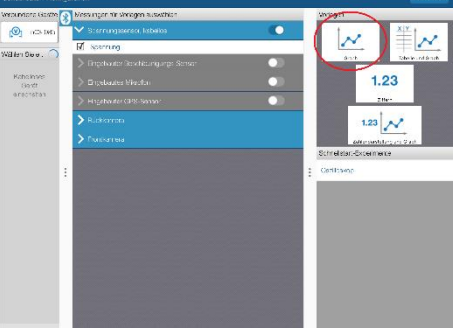

*Bluetooth. Graphische Darstellung auswählen.*

| 図<br>⊡<br>≡               |                                      | 1: Unbenennt        |                           |         | Ø<br>٠                  |    | Ō           |
|---------------------------|--------------------------------------|---------------------|---------------------------|---------|-------------------------|----|-------------|
| F<br>14                   | Abtastoptionen                       |                     |                           | 2       |                         |    |             |
| 12<br>55                  | Abtastmodus:                         |                     | Peredisch                 | Manuell |                         |    |             |
| ٠<br>é<br>c.<br>is a<br>٠ | Senaor:                              |                     | Spannungssensor, kabellos |         |                         |    |             |
| z<br>$\sim$               | Abbastrate:                          |                     | $1$ kHz                   | ×,<br>ы |                         |    |             |
| ٠<br>$\overline{a}$       | > Startbodingung                     |                     |                           |         |                         |    |             |
| ×<br>×                    | $\blacktriangleright$ Stoppbedingung |                     |                           |         |                         |    |             |
| $-10$<br>$-12$            |                                      |                     |                           |         |                         |    |             |
| $-14.$                    |                                      |                     |                           |         |                         | b. |             |
| M.                        |                                      |                     |                           |         | 28%                     |    | P           |
| sming -0.008 V +          | Aborection                           |                     | OK.                       |         |                         |    |             |
| erodech: 20 Hz (+)        |                                      | 00:00:00:0<br>Start |                           | $-0-1$  | $\mathbb{E} \mathbb{E}$ | ۹n | <b>KEEP</b> |

*Die Frequenz wird bis zur maximalen Frequenz erhöht. Die maximale kontinuierliche Messrate beträgt 1 kHz.*

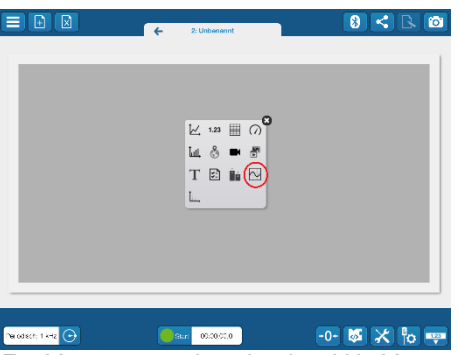

*Für Messungen mit mehr als 1 kHz Messrate, fügen Sie eine Oszilloskop-Messung hinzu.*

# **Versuchsanleitung**

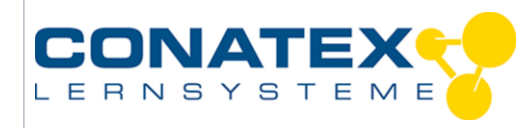

VAD Physik Ladekurve Kondensator

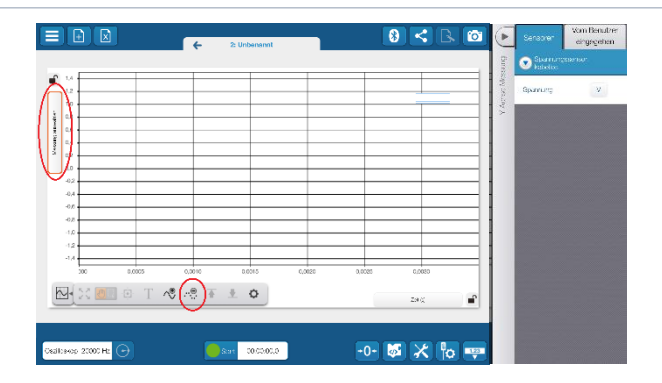

*Als Messgröße wählen Sie rechts für die y-Achse die Spannung aus. Verringern Sie die Messrate mit dem Minus-Symbol auf 10000 Hz.*

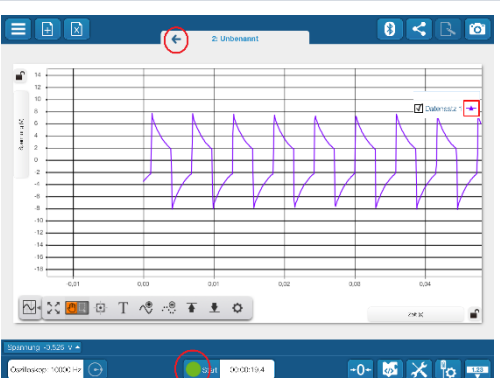

*Schieben Sie die x-Achse zusammen, so dass ein Messbereich in der Größenordnung von 0,01 s angezeigt wird und starten Sie eine Messung mit dem grünen Kreis. Wenn der Graph vollständig aufgebaut ist, beenden Sie die Messung mit dem roten Quadrat. Gehen Sie mit dem Pfeil oben in der Mitte zur kontinuierlichen Messung zurück.*

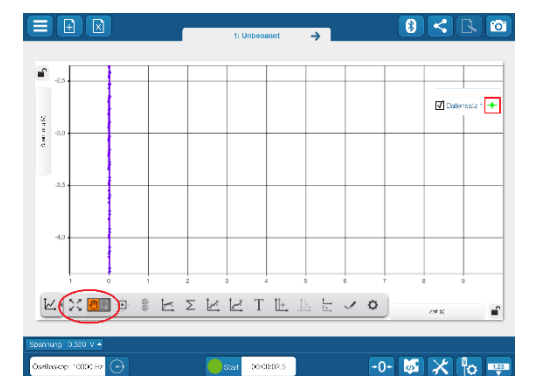

*Aufgrund der kurzen Datenbursts werden die Messwerte nicht bildschirmfüllend angezeigt. Mit den vier Pfeilen werden die Messdaten möglichst groß dargestellt. Um Messwerte für eine Auswertung auswählen zu können, muss das Flächenauswahl-Werkzeug rechts neben der orangen Hand angeklickt werden.*

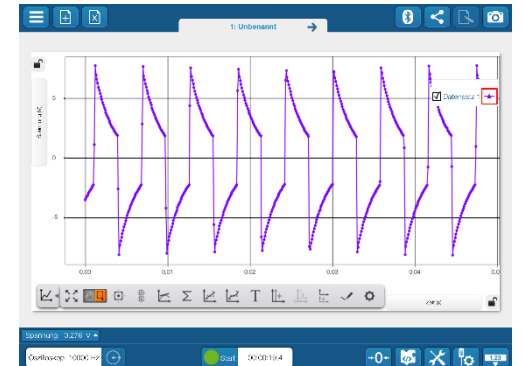

*Die Messwerte stehen jetzt für eine Auswertung zur Verfügung.*

### **5. Datenanalyse mit SPARKvue**

Die Auswertung kann direkt in SPARKvue erfolgen. Zu erst muss festgestellt werden, um welche Art Funktion es sich handelt. Bei einer generellen Ermittlung der Bestfunktion werden alle Messwerte benutzt. Soll nur ein Teil der Messwerte berücksichtigt werden, müssen diese mit dem Flächenauswahl Werkzeug maskiert werden. Nun wird eine Funktion durch die Messwerte gelegt und die Parameter ermittelt. Aus den ermittelten Parametern können weitere wichtige Größen berechnet werden.

# **Versuchsanleitung**

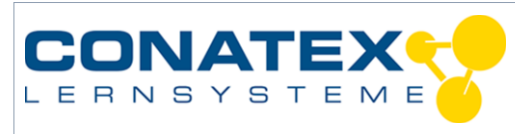

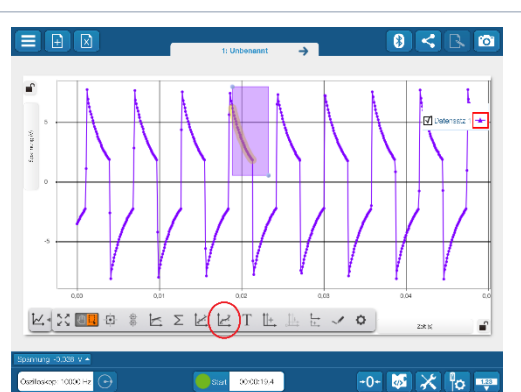

*Die Messwerte, die ausgewertet werden sollen, müssen mit einer Fläche ausgewählt werden. Nicht lineare Funktionen befinden sich unter dem gewellten Symbol .*

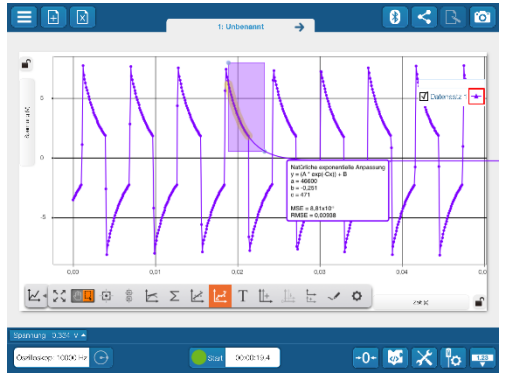

*Die Fit-Funktion mit den ermittelten Parametern werden im Graphen angezeigt.*

VAD\_Physik\_Ladekurve\_Kondensator

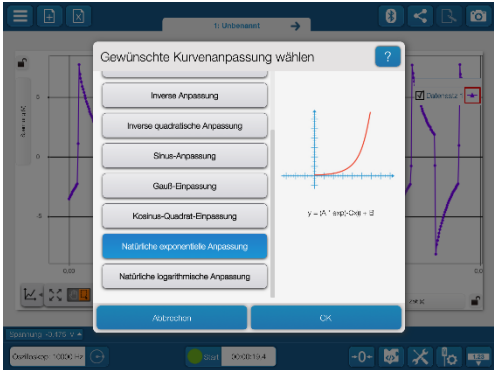

*Im Auswahlmenü für nicht lineare Funktionen wird die "Natürliche exponentielle Anpassung" ausgewählt.*

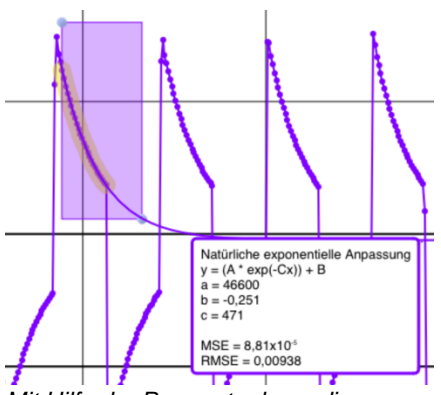

*Mit Hilfe der Parameter kann die Zeitkonstante* τ *berechnet werden.*